## Linux

sent"/> fish.web.present

<!-- do not for

### **Configuration and applications**

Lection №3 (версия 1.0)

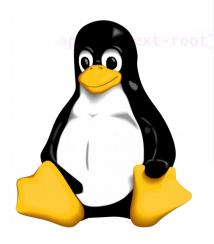

System Settings All Settings Personal Brightness & Online Security & Text Entry Appearance Language Lock Support Accounts Privacy Hardware Bluetooth Color Displays Keyboard Network Mouse & Power Touchpad Z Wacom Tablet Printers Sound System Backups Software & Details Landscape Time & Date Universal User Accounts Updates Service Access

## adduser / useradd

adduser and addgroup add users and groups to the system according to command line options and configuration information in /etc/adduser.conf. They are friendlier front ends to the low level tools like useradd, groupadd and usermod programs, by default choosing Debian policy conformant UID and GID values, creating a home directory with skeletal configuration, running a custom script, and other features.

#### adduser username

## Task 01

- Create user1 with graphical interface
- Create user2 in terminal
- Log in into tty1 as user2
- Log in into tty2 as user2
- Use command who to see who is online
- Log in into graphical interface as user1
- Switch between them
- Change background image for the user1

## Task 02

- Create directory /home/user1/Secret
- Create a document in the Secret directory
- Log in as a user2 and try to see this document
- Switch to the user1 and secure file from other users

# Learning applications

- LibreOffice Writer/Calc/Impress/Draw/Math
- Calculator
- Disks
- Document/Image Viewers
- Screenshot
- Startup applications
- Ubuntu Software Center